# ArcGIS Pro: What's New and the Road Ahead

Matt Ballard Esri - Solution Engineer

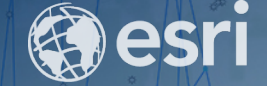

**ESRI PETROLEUM GIS CONFERENCE** 

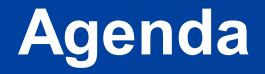

- **Introduction to ArcGIS Pro**
- **What's new in ArcGIS Pro demonstrations**
- **What's coming in ArcGIS Pro 2.4 and beyond**

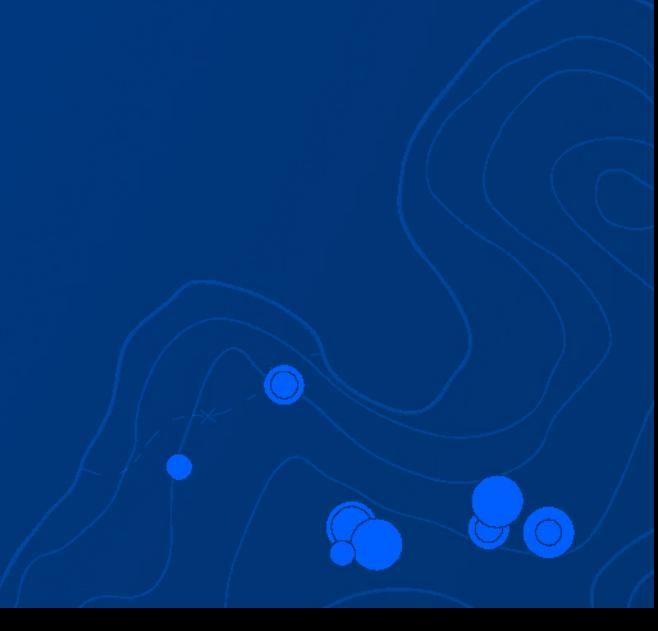

### **What is ArcGIS Pro**

- **2D/3D Integration**
- **64-bit**
- **Context sensitive**
- **Ribbon framework**
- **Connected to the Portal**

### **[What's New in ArcGIS Pro 2.3](https://pro.arcgis.com/en/pro-app/get-started/whats-new-in-arcgis-pro.htm)**

#### • **Map Authoring**

- **Heatmap Renderer Enhancements**
- Polygon Outline Color Ramps
- Clip to Shape
- **Multiple Definition Expressions**

#### • **Multi Scale Mapping**

- Vector tile drawing improvements
- Dictionary symbology
- **Scene Layers**
	- Building Scene layer
	- Mobile Scene Package
	- Partial updates of edited scene layers

#### • **Text**

- Arcade data access
- **Dimensions**
- Label abbreviation
- **Contour Annotation Tool**
- Annotation Map Notes
- Anno in Mobile Map Packages

#### • **Layout / Arcpy.mp**

- Spellcheck in Layout
- Reference Grids
- Map Series GP tools (completed)
- Clip to Shape
- Legend Patch Shapes
- Map Series SDK

#### • **Geodatabase**

- Contingent Attribute Values
- Attribute Rule Enhancements
- **Branch Versioning Enhancements**
- **Map Exploration**
	- **Reports**
	- Measure Tool UX,
	- Animate EAT
	- Flicker
- **Content Management**
	- Open in ArcGIS Pro & "Start Pro without a template
	- LocateXT tools
	- Catalog view improvements
- **Catalog**
	- **Catalog home tab upgrades**
	- **Project item contextual tabs**
	- **Table preview**
	- **Expanding favorites**
- **Sharing**
	- Publishing to standalone ArcGIS Server with Python
	- Support WFS, WMS, WCS, and KML
	- Create Scene Layer Package
- **Editing**
	- **Dimensions**
	- Association support
	- Ground to Grid
	- **Split By Feature**
	- Annotation Follow Feature
	- Stereo Editing Improvements
	- Divide Polygon
	- **Fillet**
	- **Midpoint Constructor**
	- **Streaming**
	- **Generalize**

### **[What's New in ArcGIS Pro 2.3](https://pro.arcgis.com/en/pro-app/get-started/whats-new-in-arcgis-pro.htm) - Page 2**

- **Raster**
	- Deep Learning for Image Classification
	- Working in Cloud Stores
- **Geoprocessing**
	- Search enhancements
	- New GP options
	- ModelBuilder Diagram Improvements
	- Scatter plot matrix
	- Bubble plot

#### • **Spatial Statistics**

- Generalized Linear Regression
- Geographically Weighted Regression
- Enhancements to RF
- **Python**
	- ArcPy Package (off cycle)
	- Python Upgrade
	- Python Backstage Enhancements
- **Revit as a Datasource**
	- Improve 3D/2D georeference experience
	- Add additional Revit Geometry/attributes
- **Geostatistical Analyst**
	- 3D Interpolation Framework
	- 3D Interpolation Tools
	- Visualize 2D surface (slice)
- **Network Analysis**
	- Edit network dataset properties
	- Web tools for NA
	- NA Python API Enhancements
- **3D Analysis**
	- Surface feedback in stereo
	- Geoprocessing enhancements
- **Motion Video**
	- **Export to PowerPoint**
	- Record Live Video
	- Show Features on Video
	- Save Metadata as Features
	- Edit Features on Video Window
- **Geocoding**
	- **Build Next Generation Locators**
- **Data Reviewer**
	- Rule Authoring (constraint)
	- Workflow Manager integration
- **Workflow Manager**
	- Functional Equivalency
- **Business Analyst**
	- Custom Data
	- **Infographics**
	- Territory Design constraints support
	- **New GP Tools**
- **Pipeline Referencing**
	- **Network Editing using REST Services**
	- Pipeline Referencing geoprocessing tools
	- **Conflict Prevention**
- **Topo Mapping**
	- Layout Data Generalization
	- Data Management Tools
- **Maritime**
	- S-101 Edition 4 Updates from IHO
	- Improve S-101 Exporter Performance

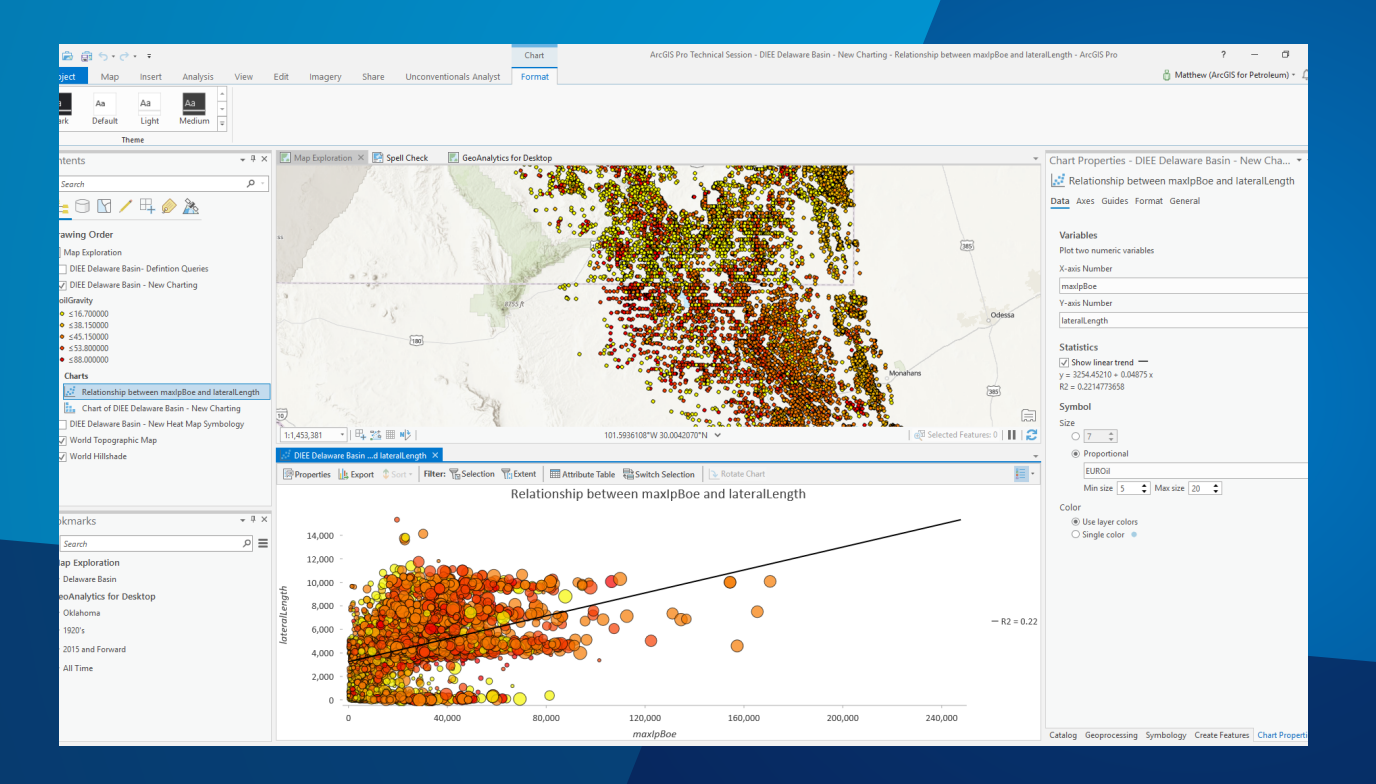

# **What's new in ArcGIS Pro**

### ArcGIS Includes Machine Learning Tools

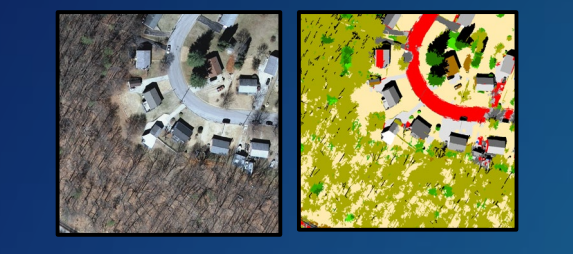

# Classification

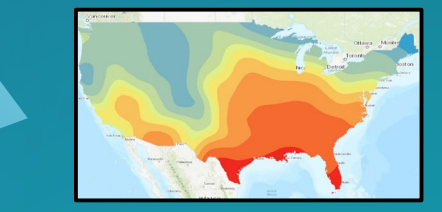

Prediction

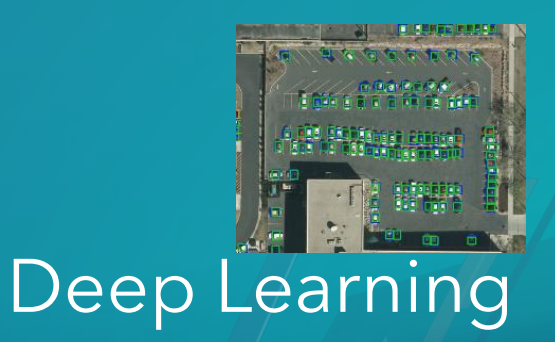

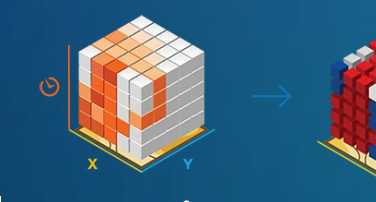

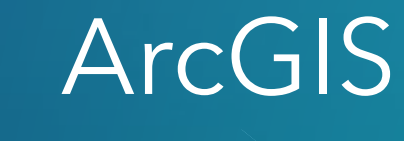

Clustering

## Machine Learning Tools in ArcGIS

#### **Classification**

- Pixel & Object Based
- Image Segmentation
- Maximum Likelihood
- Random Trees
- Support Vector Machine

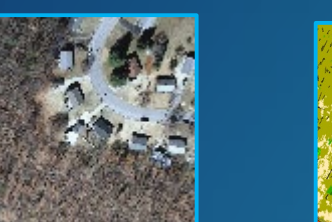

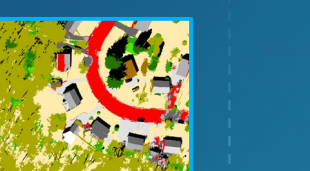

#### Deep Learning

- Export Training Data for Deep Learning
- Classify Pixels using Deep Learning
- Detect Objects using Deep Learning
- Non Maximum Suppression

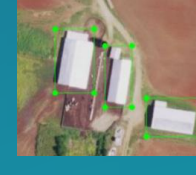

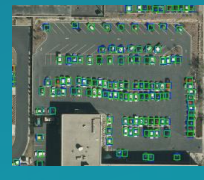

- Spatially Constrained Multivariate **Clustering**
- Multivariate Clustering
- Density-based Clustering
- Hot Spot Analysis
- Cluster and Outlier Analysis
- Space Time Pattern Mining

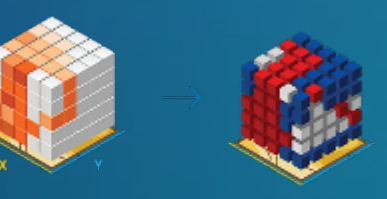

# Prediction Clustering

- Empirical Bayesian Kriging
- Areal Interpolation
- EBK Regression Prediction
- Ordinary Least Squares Regression and Exploratory Regression
- Geographically Weighted Regression

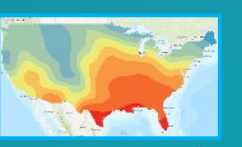

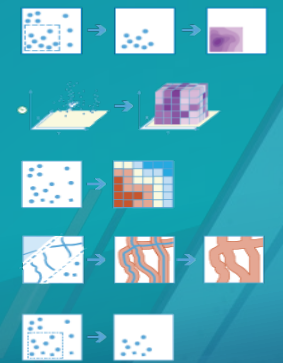

## Machine Learning Tools in ArcGIS

#### **Classification**

- Pixel & Object Based
- Image Segmentation
- Maximum Likelihood
- Random Trees
- Support Vector Machine

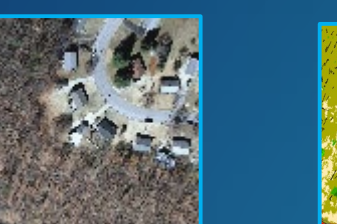

#### Deep Learning

- Export Training Data for Deep Learning
- Classify Pixels using Deep Learning
- Detect Objects using Deep Learning
- Non Maximum Suppression

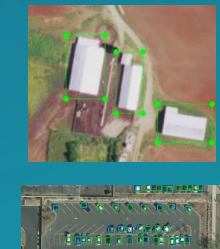

- Spatially Constrained Multivariate **Clustering**
- Multivariate Clustering
- Density-based Clustering
- Hot Spot Analysis
- Cluster and Outlier Analysis
- Space Time Pattern Mining

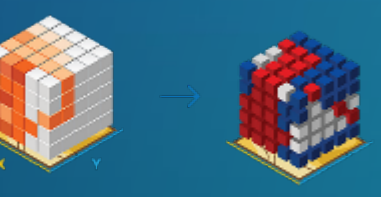

# Prediction Clustering

- Empirical Bayesian Kriging
- Areal Interpolation
- EBK Regression Prediction
- Ordinary Least Squares Regression and Exploratory Regression
- Geographically Weighted Regression

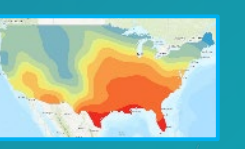

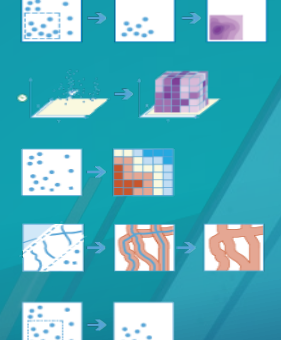

Deep Learning in ArcGIS

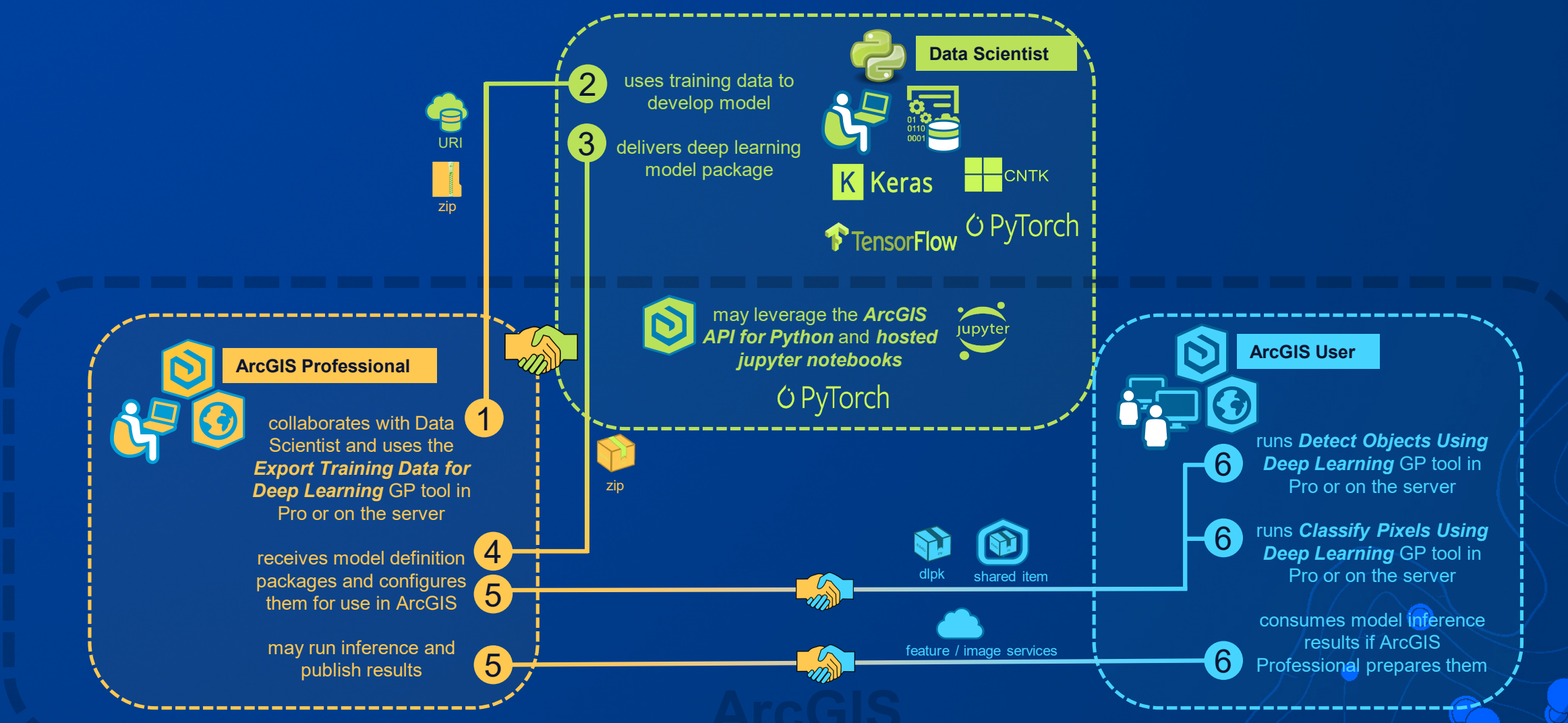

Building a Training Sample Dataset

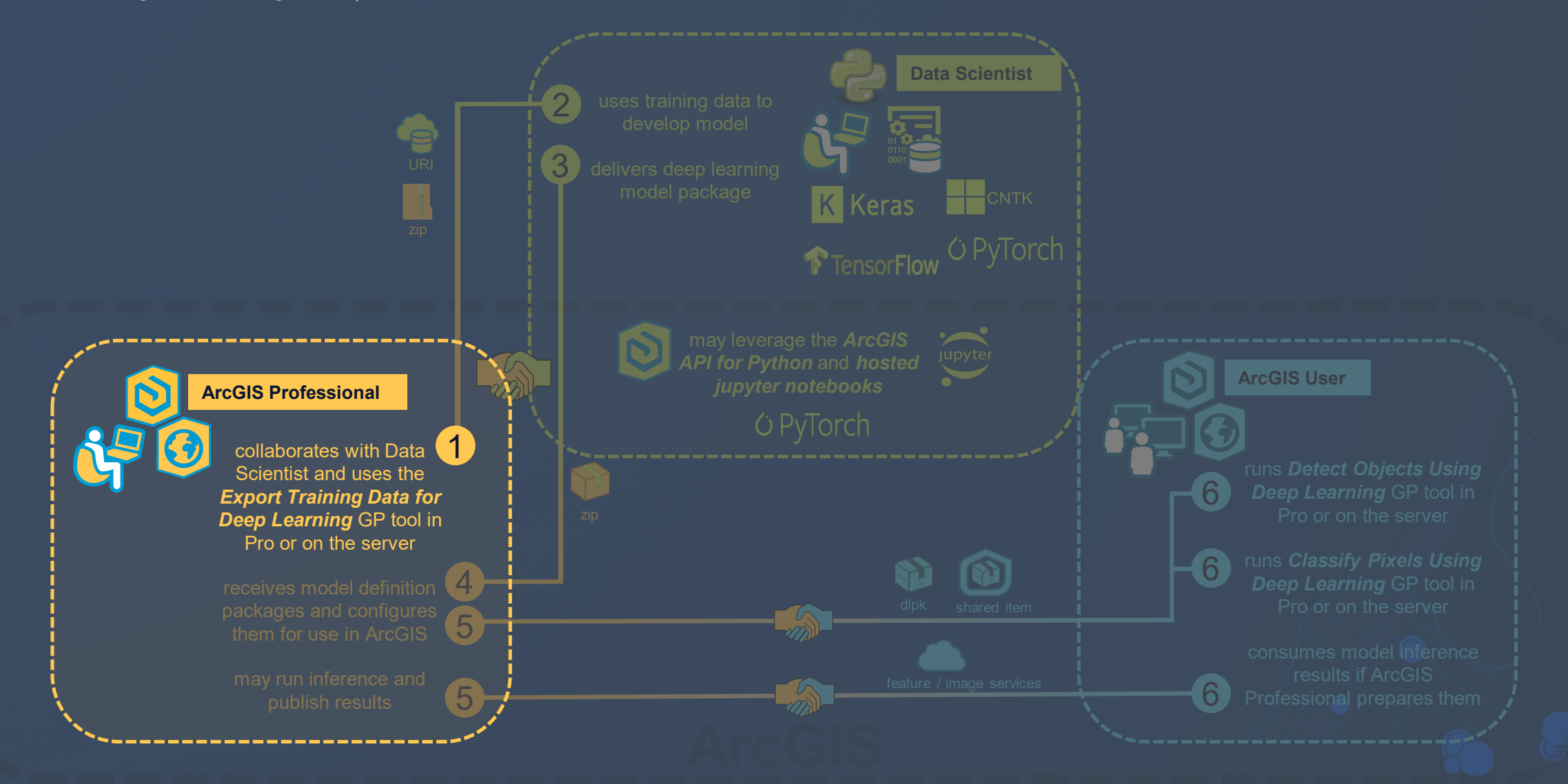

Training the Model

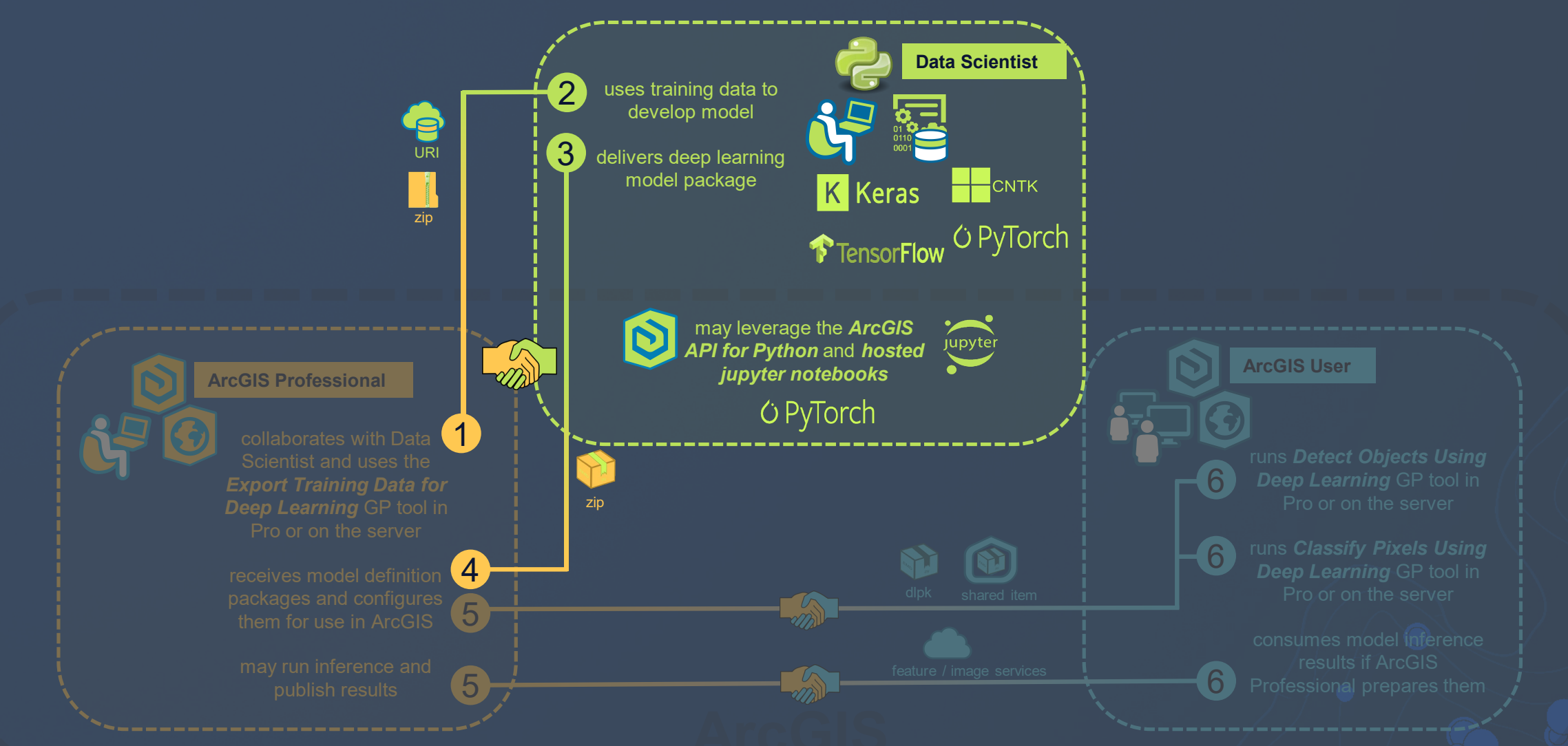

Performing and Enabling Analysis

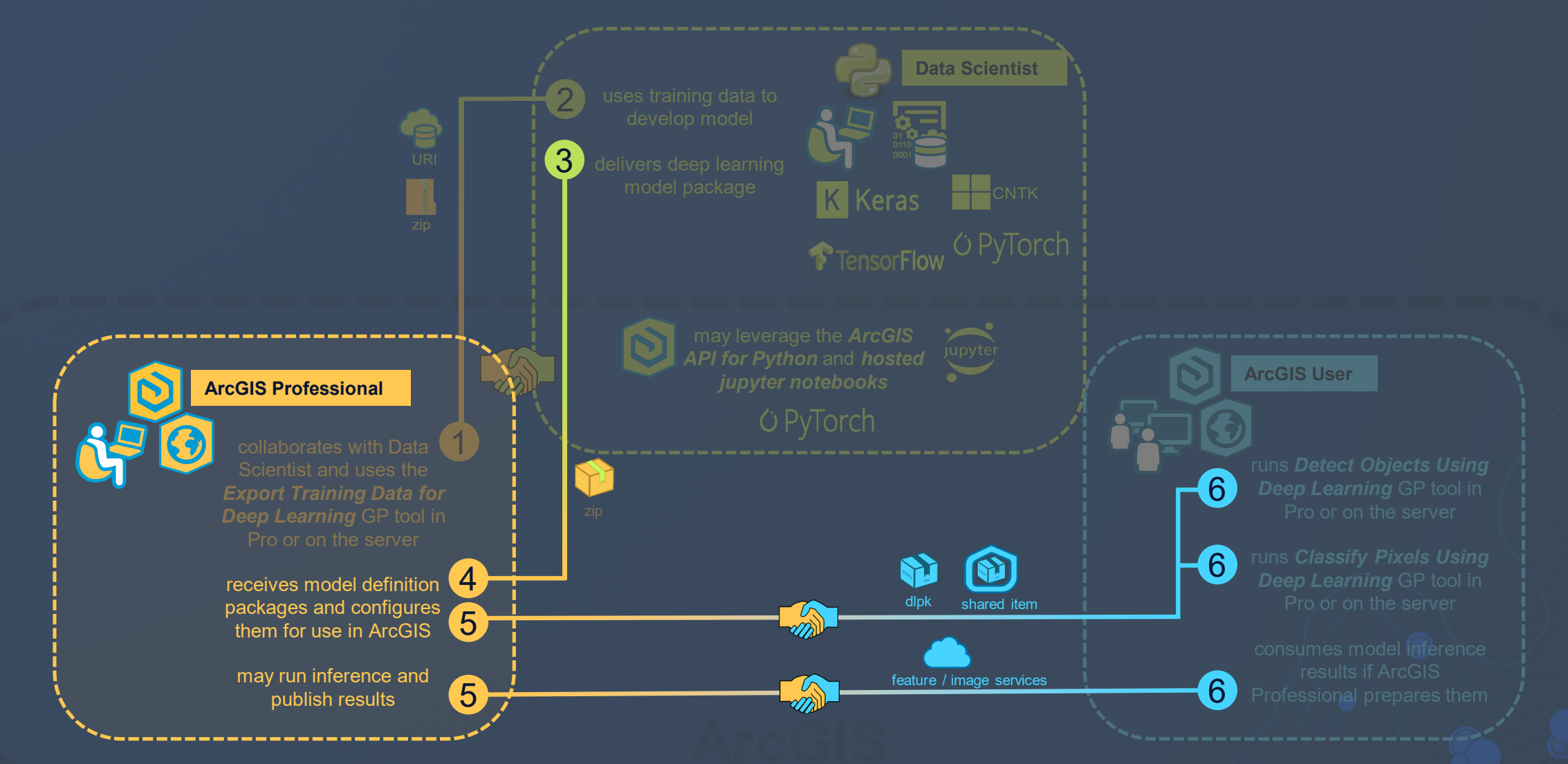

Finding Answers

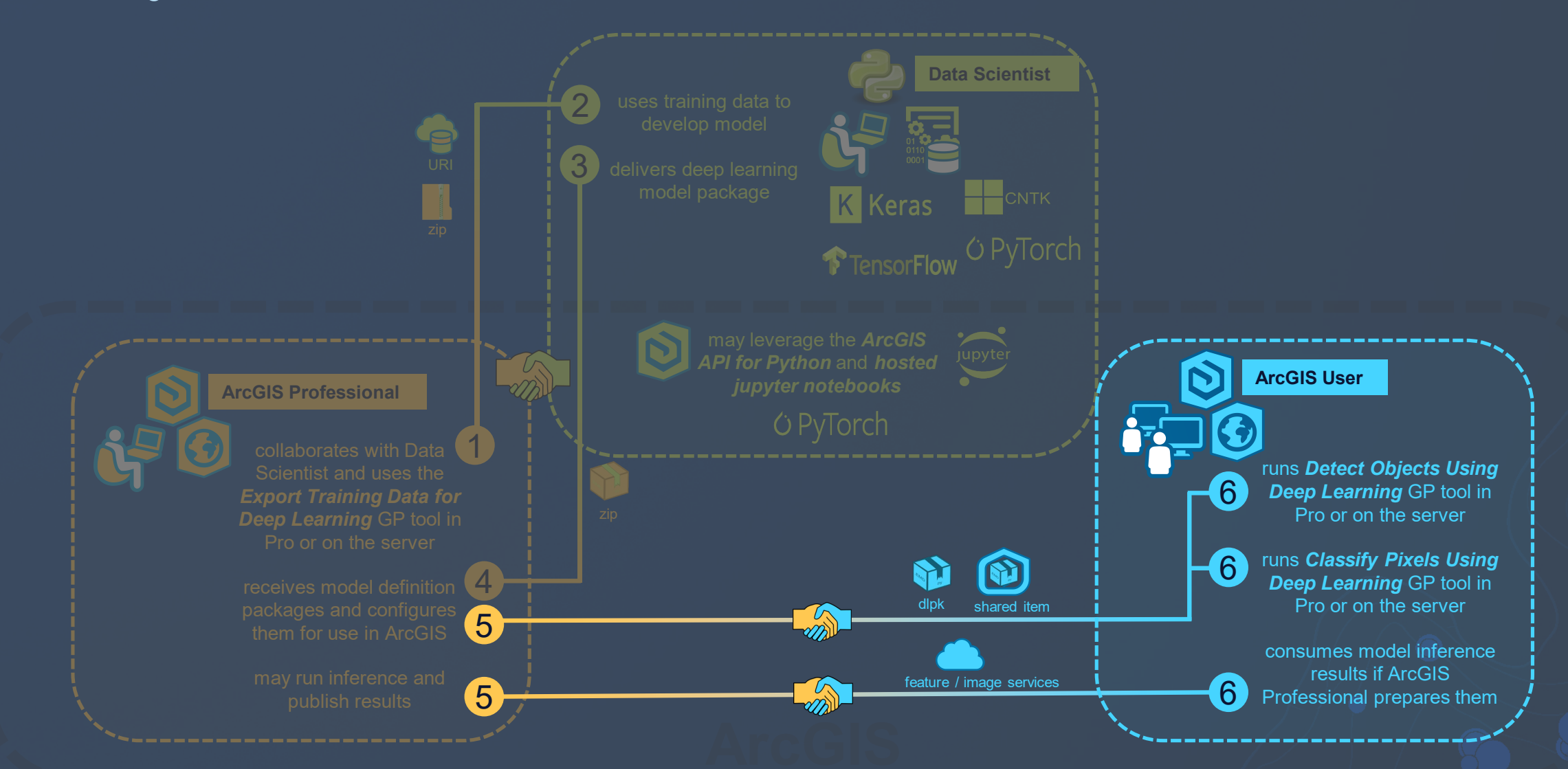

Deep Learning in ArcGIS

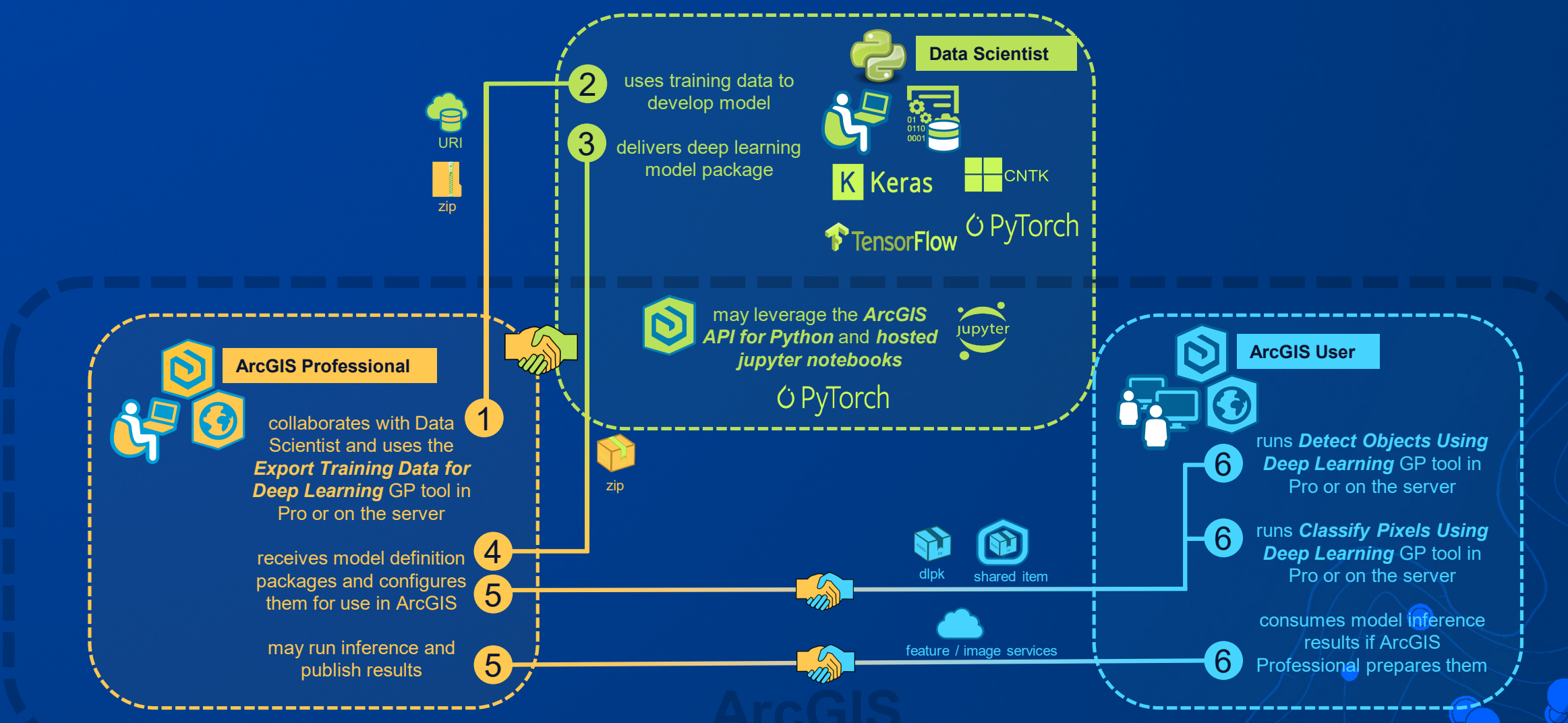

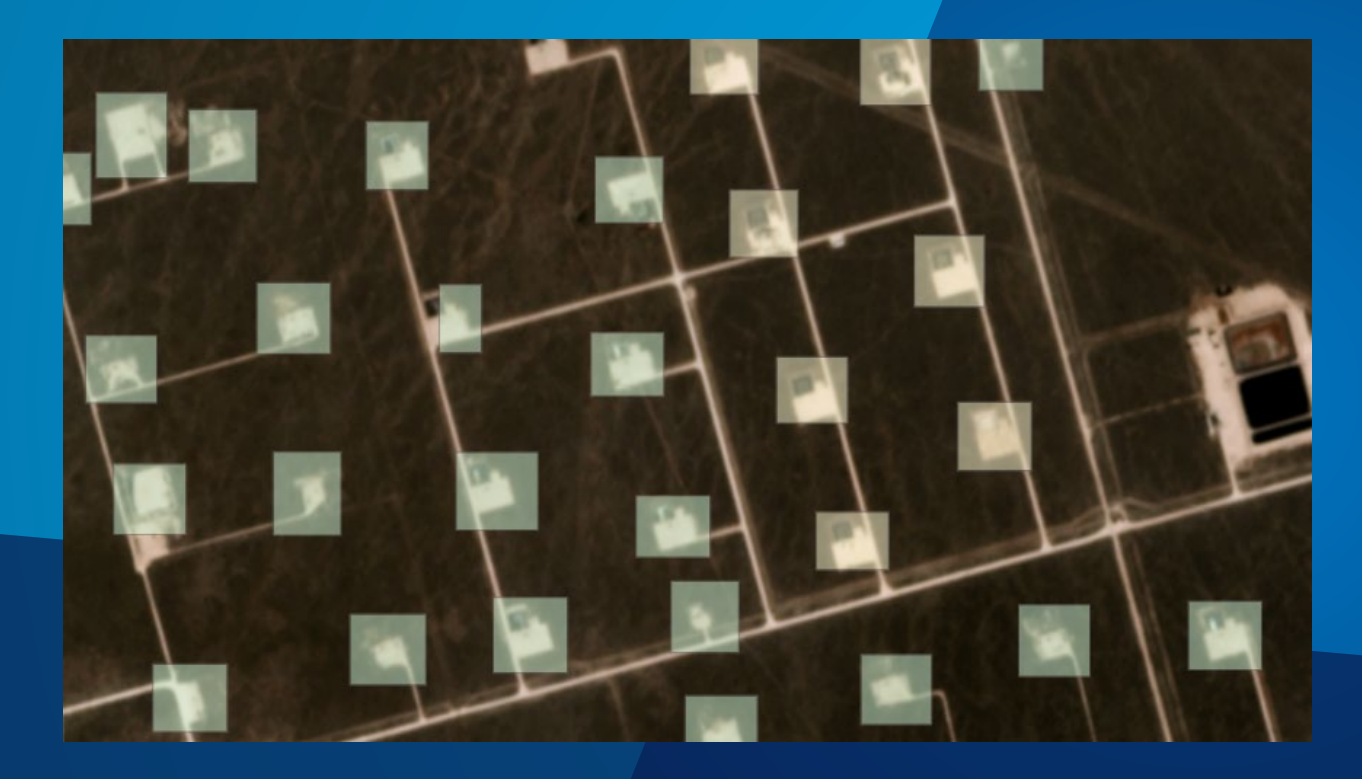

# Well Pad Detection **Demonstration**

#### **What's new in ArcGIS Pro**

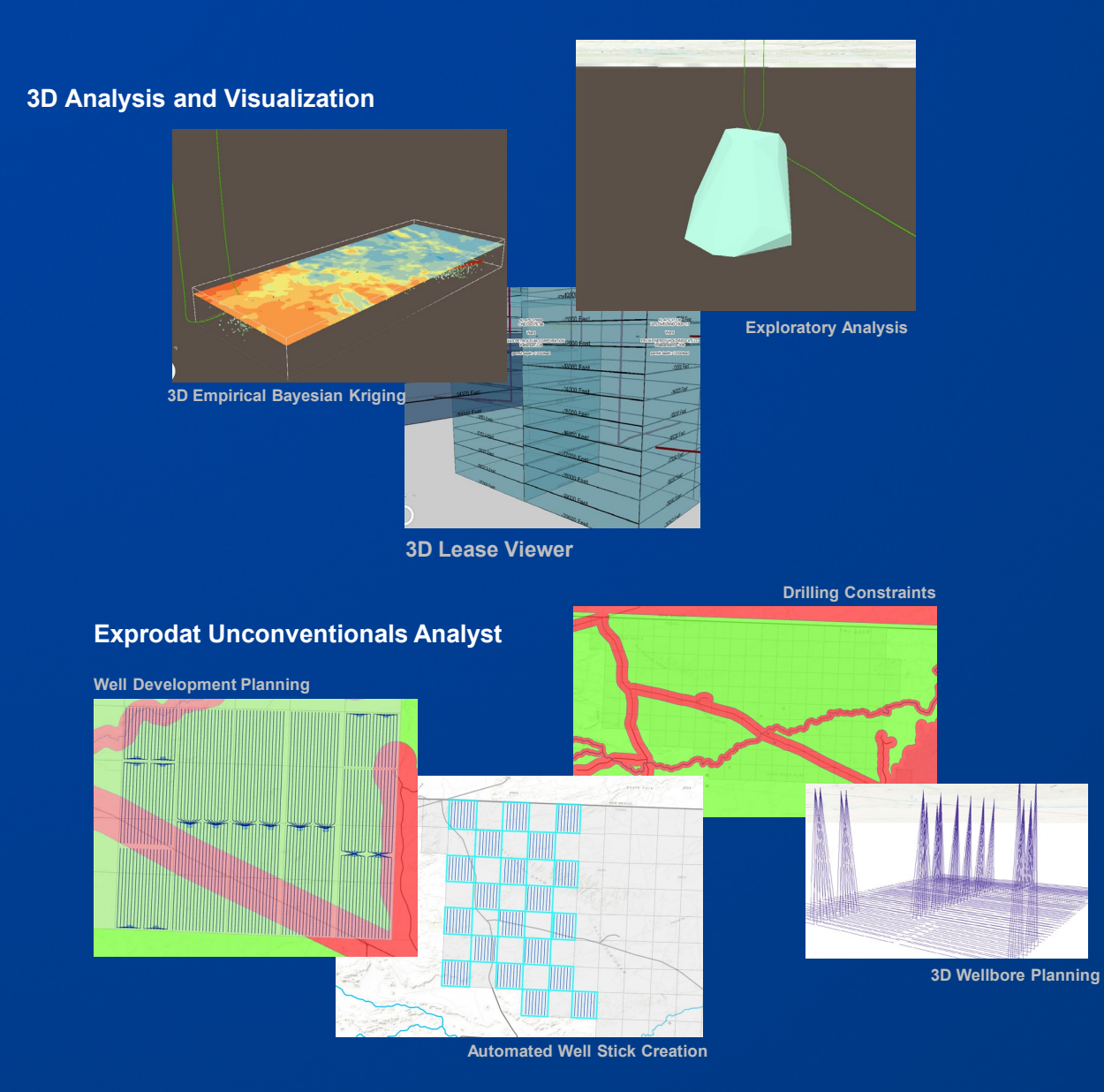

#### **Map Exploration**

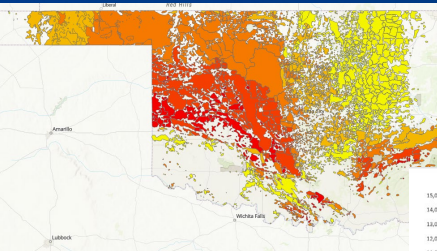

**GeoAnalytics on the Desktop**

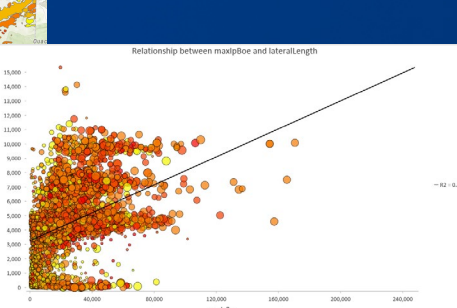

**Heat Map Symbology in ArcGIS Pro**

**New Charting Tools**

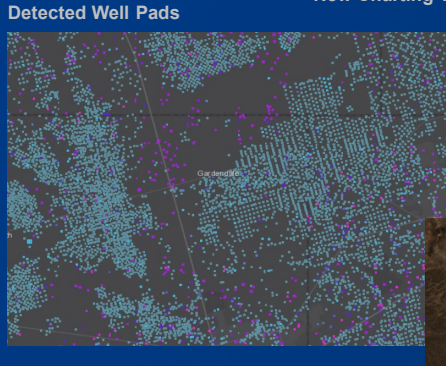

**Well Pad Detection**

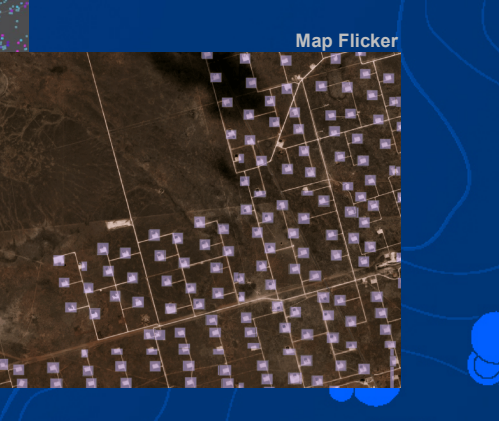

### What's coming next  $\left( \, \blacktriangleleft \, \bullet \right)$

#### Improvements **Near-term** Near-term Mid-term

- Parcel Management
- **Offset printing**
- Parallel desktop processing using **Spark**
- Dynamic Feature binning
- Projects in the Enterprise
- Raster Pixel Editor
- Tie Point Manager
- Geoprocessing leveraging spatial databases
- Voxel layer
- Materials (point symbols)
- Animated Water Symbol
- **Create New Network Dataset**

- Animated Symbols
- **Materials**
- Multipatch editing in stereo
- **Heat chart**
- **ModelBuilder to Python**
- Geoprocessing scheduler
- Layer blend modes
- **Presentations**
- **GPS** support
- Dynamic feature clustering
- Voxel layer sharing
- Python notebooks
- New Extensions

- Terrain Editing
- 3D Mesh as ground
- High Fidelity rendering

*\*Subject to change*

#### What's coming next 59

#### Improvements **Near-term** Near-term Mid-term

- Parcel Management
- **Offset printing**
- Parallel desktop processing using **Spark**
- Dynamic Feature binning
- Projects in the Enterprise
- Raster Pixel Editor
- **Tie Point Manager**
- Geoprocessing leveraging spatial databases
- Voxel layer
- Materials (point symbols)
- Animated Water Symbol
- **Create New Network Dataset**

- Animated Symbols
- **Materials**
- Multipatch editing in stereo
- Heat chart
- **ModelBuilder to Python**
- Geoprocessing scheduler
- Layer blend modes
- **Presentations**
- **GPS** support
- Dynamic feature clustering
- **Voxel layer sharing**
- Python notebooks
- New Extensions

- Terrain Editing
- 3D Mesh as ground
- High Fidelity rendering

#### **ArcGIS Pro Resources**

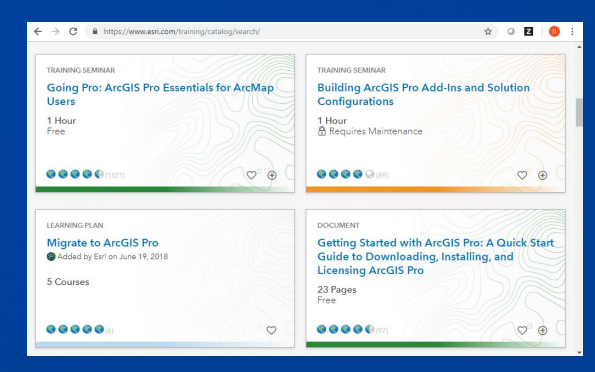

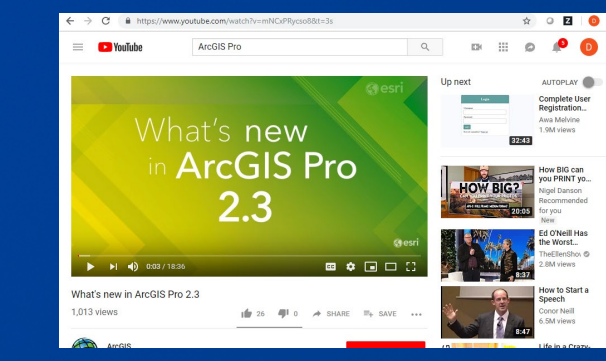

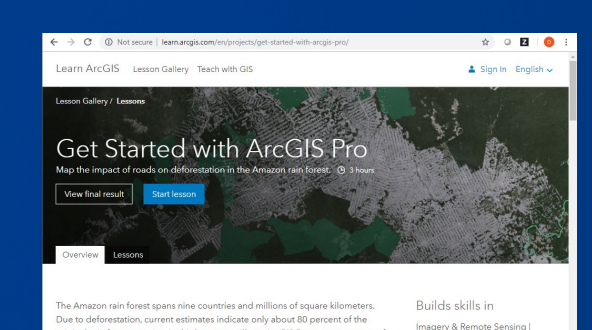

original rain forest remains. In this lesson, you'll use ArcGIS Pro to create a map of Mapping & Visualization .<br>Insetation in the Rrazilian state of Rondōnia. Then, wou'll nredict how much

**[Training Classes](https://www.esri.com/training/) Community Classes** Community Classes Community Classes Community Classes Community Classes Community Classes Community Classes Community Classes Community Classes Community Classes Community Classes Commu

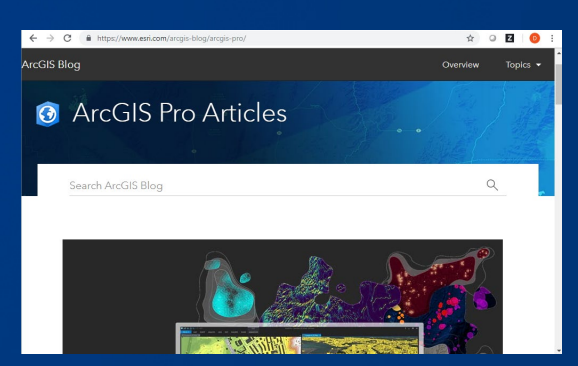

 $\begin{array}{ccc} \mathbb{R} & \mathbb{R} & \mathbb{R} & \mathbb{R} & \mathbb{R} \end{array}$ 

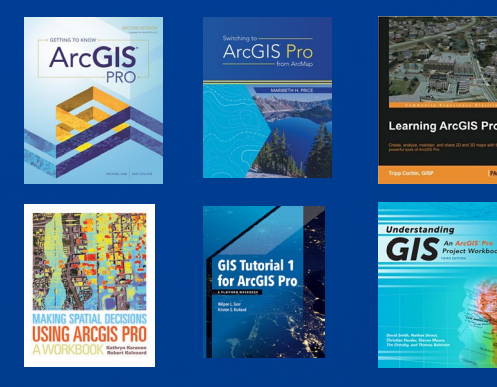

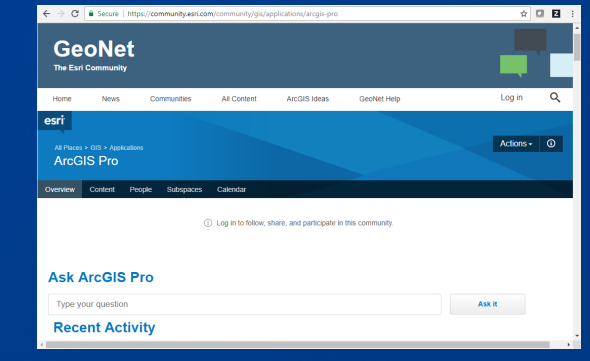

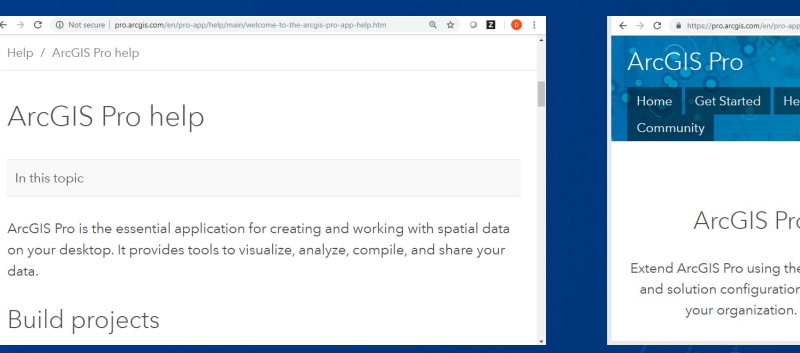

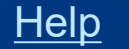

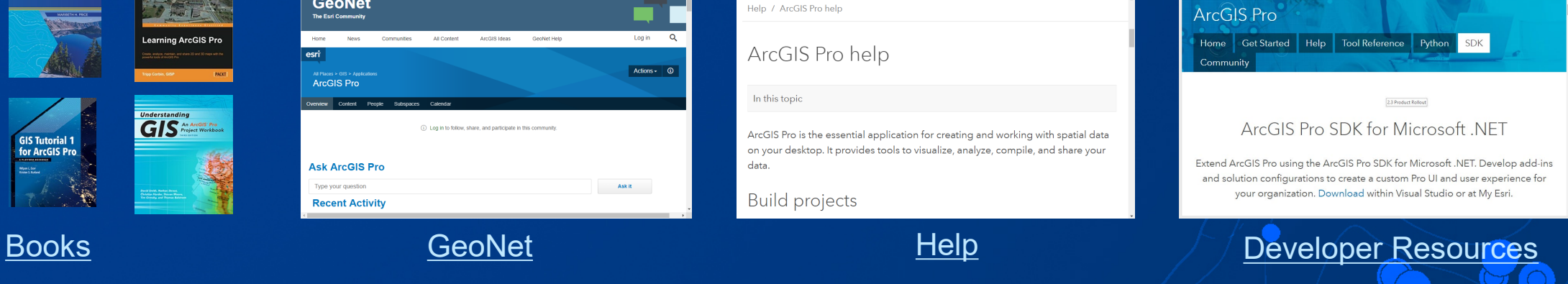

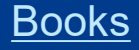

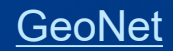

# $THE$ **SCIENCE** OF WHERE

# **Thank you!** Questions?

**Matt Ballard Solution Engineer – Natural Resources mballard@esri.com (713) 205-3850**

**ArcGIS Pro: What's new and the road ahead**